## **Сетевые переменные (обмен переменными между несколькими контроллерами).**

Данная операция имеет смысл, когда у Вас на одном объекте стоит несколько контроллеров, и необходимо обмениваться данными между этими контроллерами без создания дополнительного межсетевого обмена.

Необходимо помнить, что данная опция необходима, когда у нас на одном объекте как минимум 2 контроллера.

Обмен переменными может вестись только по интерфейсу Ethernet. (На данном этапе).

Пример создан на базе контроллера ПЛК150-220.И-L Target 2-02.3

Переходим на вкладку Resources

Выбираем папку «Target settings», вкладку «Network functionality» В строчке «Name of supported network interfaces» задаем в ручную – UDP

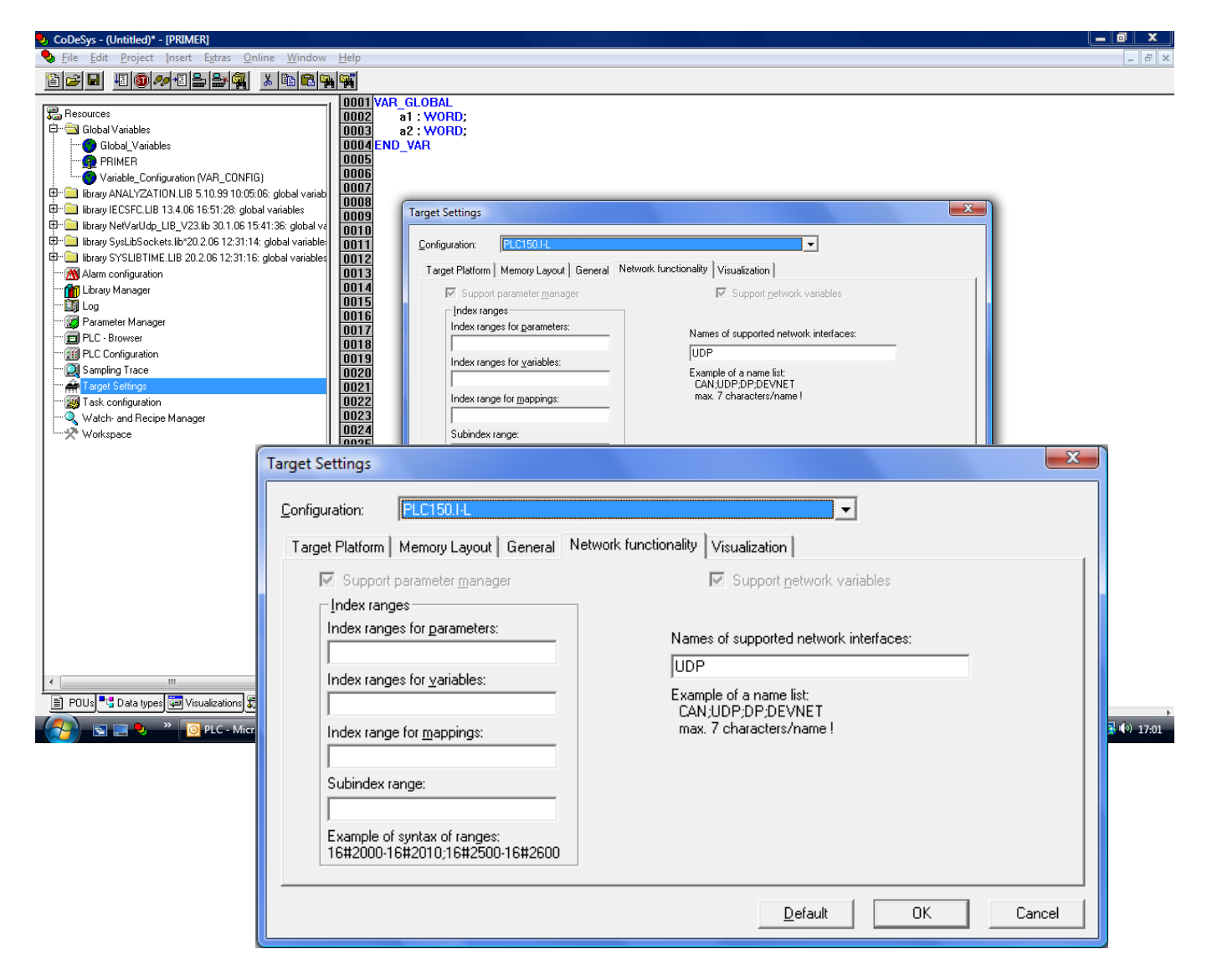

Во вкладке Resources выбираем вкладку «Library Manager» и добавляем библиотеку (правой кнопкой мыши в поле библиотек) – Additional Library.

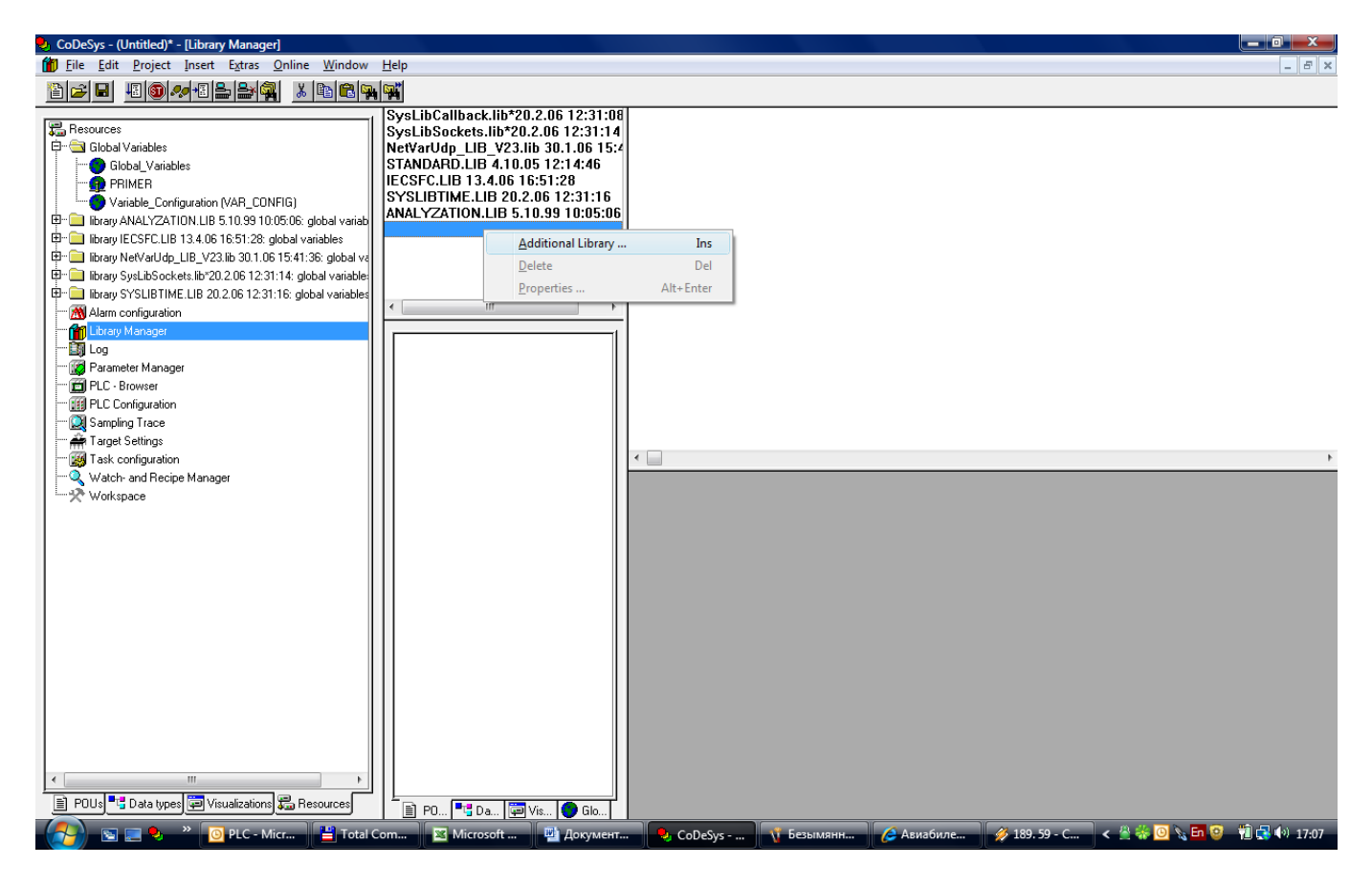

Необходимо подключить следующие библиотеки: SysLibCallback.lib SysLibSockets.lib NetVarUdp\_LIB\_V23.lib

Библиотеки вложены в архиве, либо на диске с ПЛК, либо на сайте ОВЕН. Рекомендуется перед подключением перенести библиотеки в директорию, созданную CoDeSys, по умолчанию: c:\Program Files\3S Software\CoDeSys V2.3\Library\

Выбираем папку «Global variables» Выбираем команду Add Object

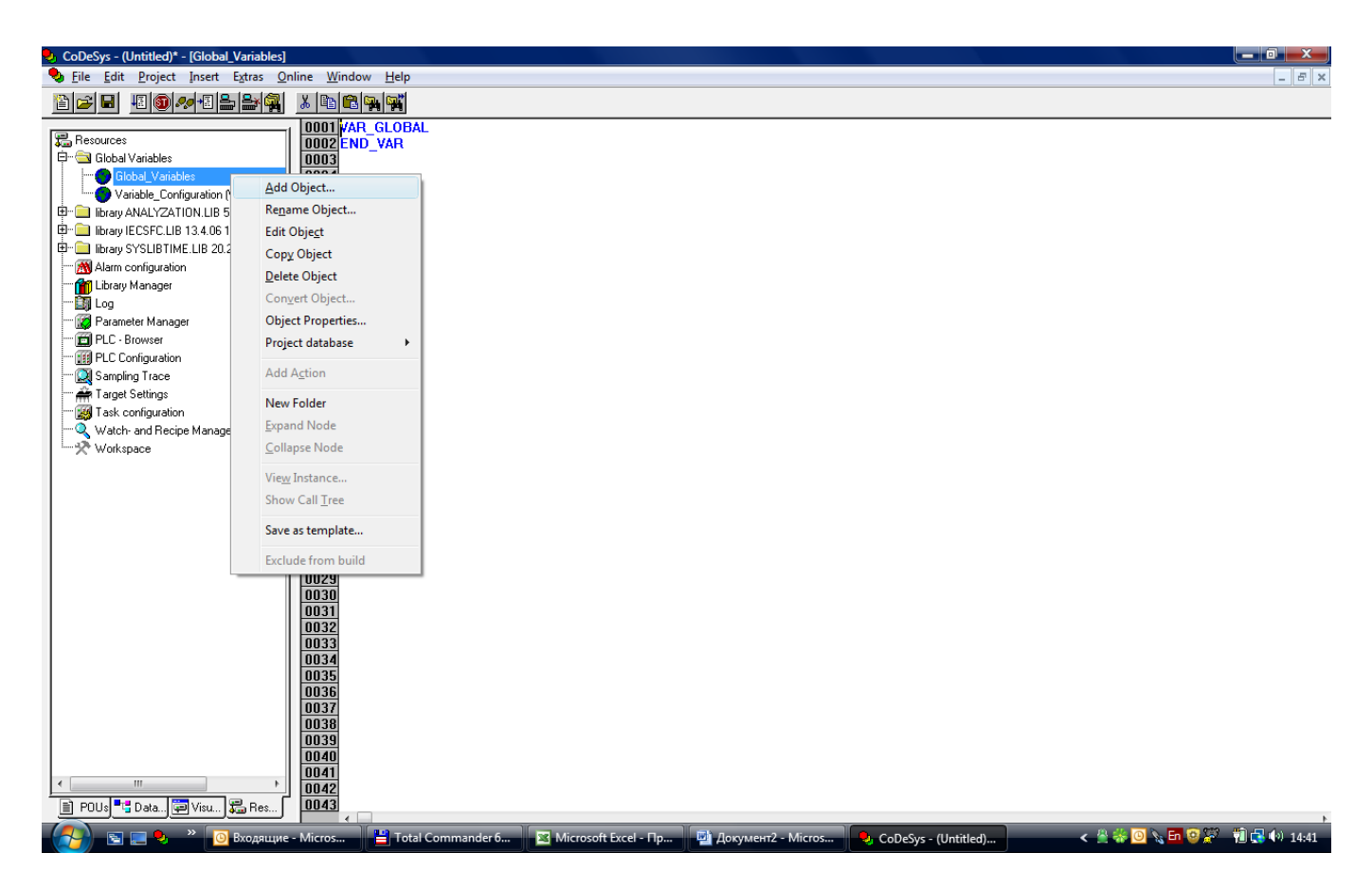

Всплывает следующее окно.

В строчке «Name of the global list» задаем имя, например PRIMER.

## **!Важно:**

- 1. В обоих (нескольких) контроллерах имя данной папки должно быть идентичным.
- 2. Регистр (большие или маленькие буквы) важен.

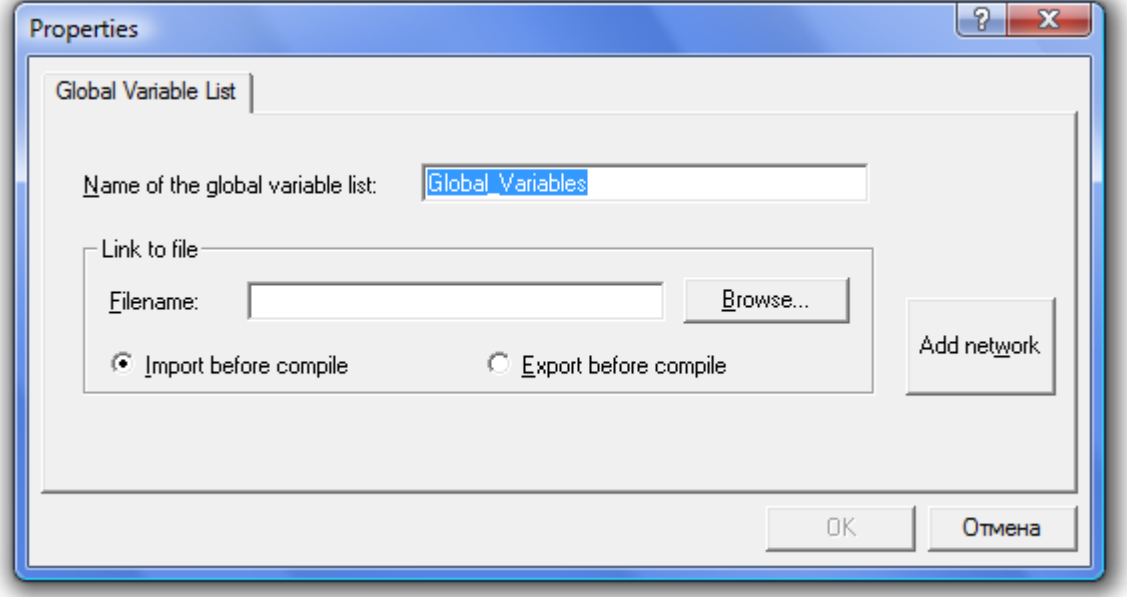

Далее в этом окне нажимаем на кнопку «Add network» - окно видоизменяется следующим образом:

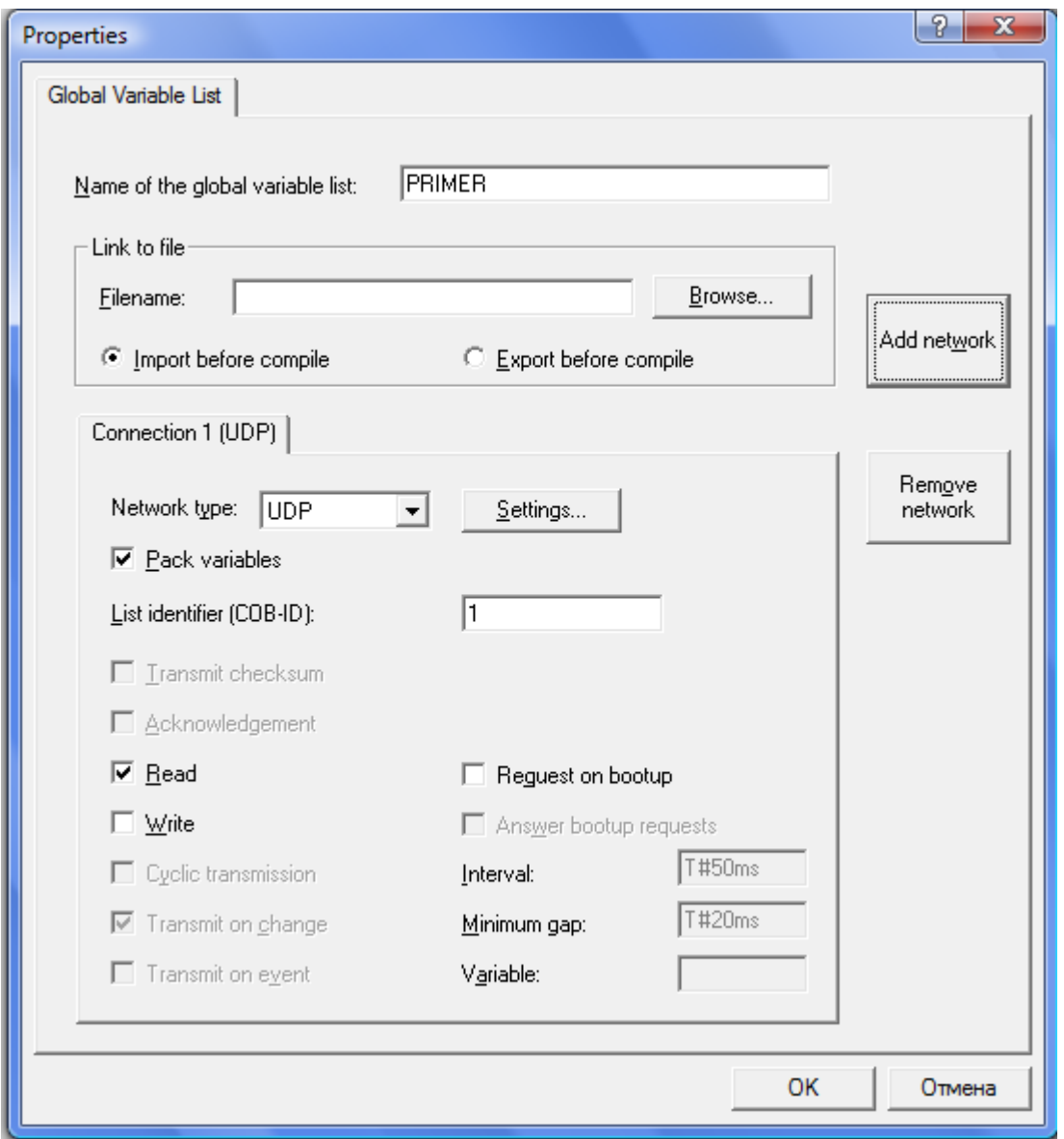

Значение параметра «Network type» - необходимо выставить UDP. Вкладку Settings не редактируем.

Значение параметра «List identifier (COB-ID)» так же должно быть общим для всех контроллеров, участвующих в обмене. Значение выставляется произвольно. Для примера – 1.

Далее ставим галочку у необходимого параметра.

Для того, чтобы контроллер получал данные из сети необходимо поставить галочку у параметра Read. Для передачи данных с данного контроллера необходимо поставить галочку у параметра Write.

Если выбраны Write – становятся доступными три последующие строчки, которые описывают по какому принципу необходимо передавать значение: «Циклически», «по изменению значения», «по команде».

**!Важно:** Рекомендуется не ставить галочки чтение и запись для одной и той же группы «PRIMER» в одном контроллере. То есть только в одном контроллере переменные одной папки должны быть Write, в остальных контроллерах типа Read.

Если необходимо, чтобы у каждого контроллера были переменные, которые и опрашиваются, и задаются – необходимо сделать несколько таких папок.

После этого добавляем (объявляем) непосредственно во вновь созданной папке переменные, которые нам необходимы.

И уже в программе работаем с ними, как со стандартными глобальными переменными.

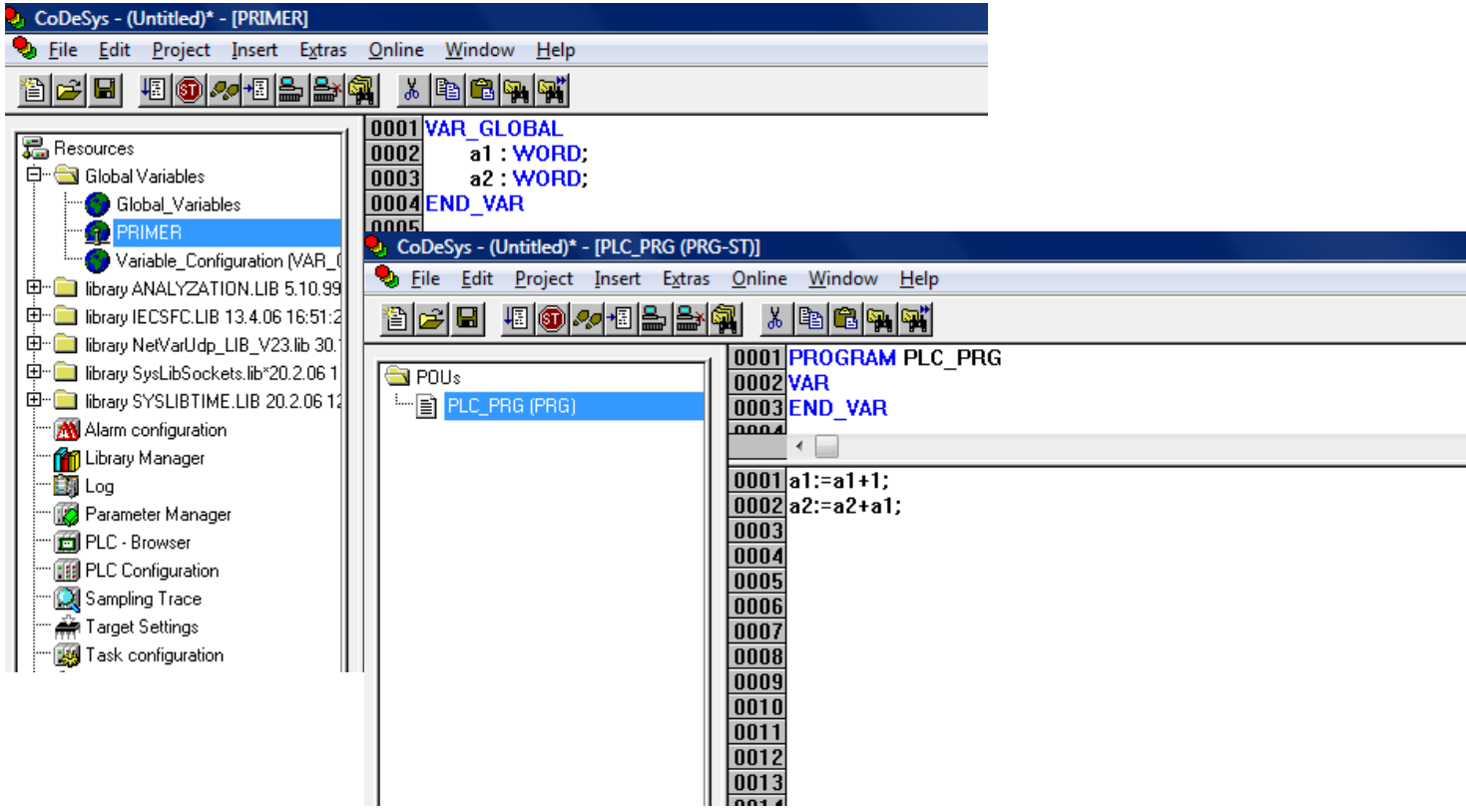